## **7. Udostępnianie formularza współpracownikom**

Jeśli pracujesz z formularzem i chcesz udostępnić go współpracownikom, kliknij **Plik** i wybierz **Dodaj**  współpracowników.... Następnie w oknie "Ustawienia udostępniania" podaj współpracowników, którym chcesz udostępnić formularz. Aby dodać współpracownika, zacznij wpisywać jego nazwę w polu "Zaproś innych".

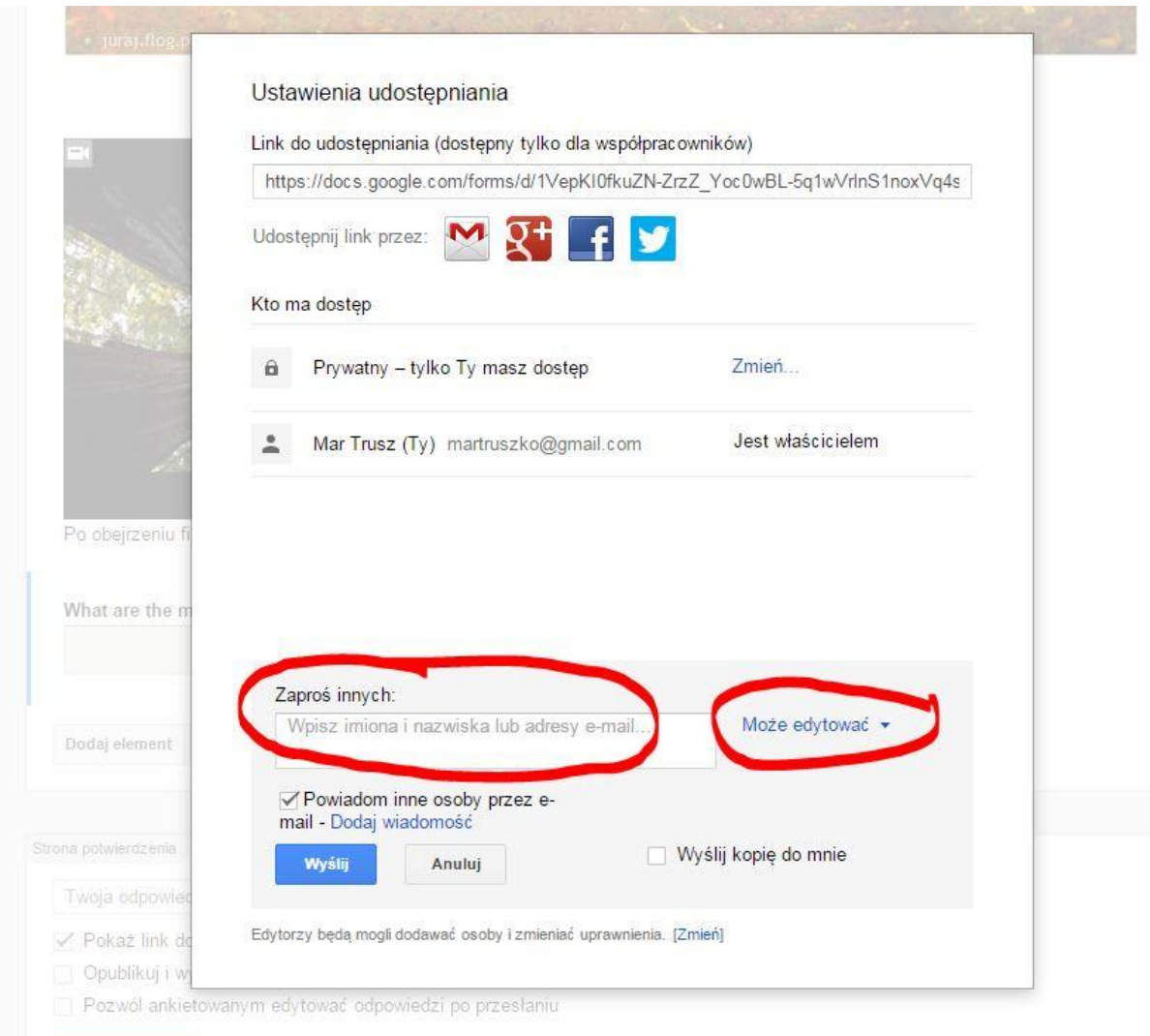

Jeśli pracujesz z formularzem ze współpracownikiem, każdy z was może edytować na raz jedno pole wprowadzania. Na przykład, Twój współpracownik może edytować tekst pytania, kiedy Ty edytujesz tekst pomocy dotyczący tego właśnie pytania.

Kiedy udostępniasz formularz Google współpracownikowi, dajesz mu pełne prawa do edycji. Będzie on mógł dokonywać dowolnych zmian w formularzu, łącznie ze zmianą miejsca zbierania odpowiedzi.